# **Notification Template Settings**

In this section you can set your notification templates. You can change the layout, texts, logo, etc. to adopt it to your needs. With the keywords you can add dynamically information (e.g. recipients name, message, etc.).

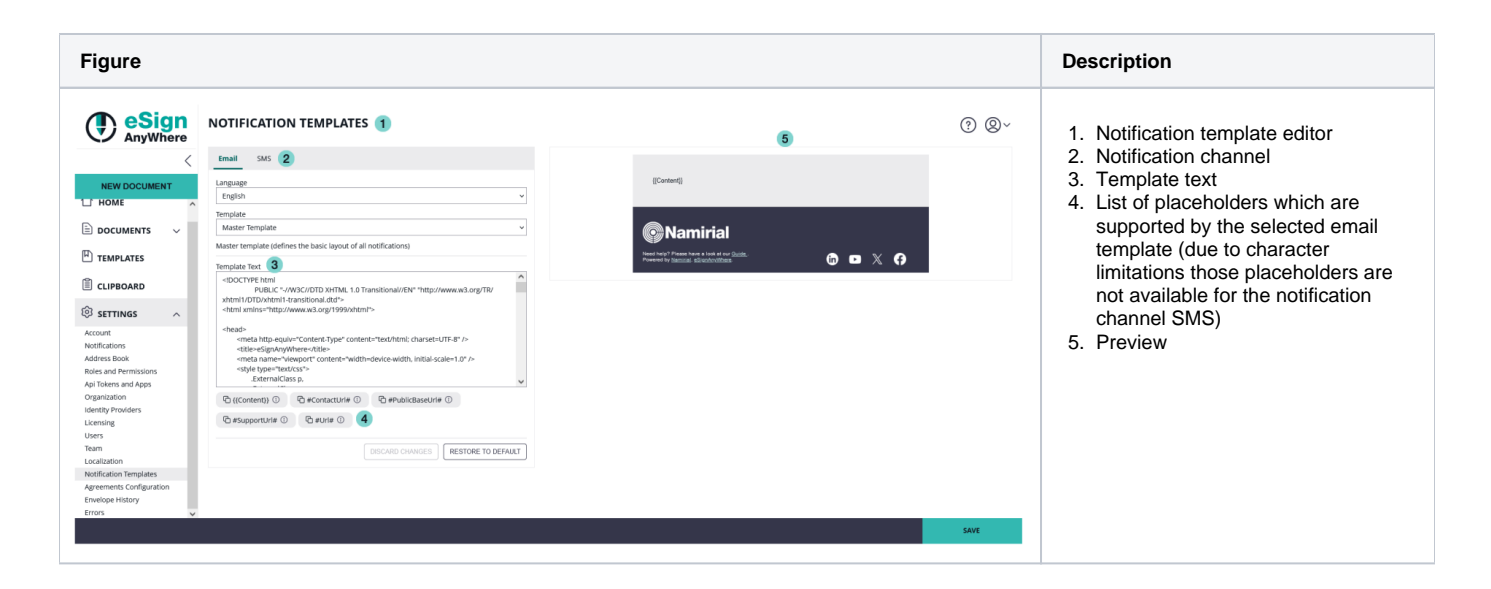

The Notification Template allows you to adopt the email or SMS, sent by eSignAnyWhere. A default template and default notifications are present for every organization and can always be restored to default. For each language set in "Localization", a separate template and notification can be set. This allows you to set up languages, which are not directly supported by eSignAnyWhere and send the notifications in the, by you translated, language to the recipient.

Note: If a recipient has an eSignAnyWhere user account (on the same instance), the user will receive the mails/SMS in his/her preferred language. Sample: the recipient has a eSAW language set in German and you send her/him an envelope in Italian, he/she will receive the notification in German (his preferred language).

### Actions

#### **Restore**

Restore a specific template of a specific language to the system's default template.

It restores **only** the current selected template.

## More about Templates

#### **SMS templates**

Within this section users can now configure templates for SMS notifications, expanding beyond the previous capability limited to email templates. This enhancement particularly caters to the new notification channel, which facilitates sending notifications via phone numbers. It is important to highlight that SMS notifications adhere to a character limit of 160 if all characters conform to the Global System for Mobile Communication (GSM) standard. However, if non-GSM conforming characters are included, the character limit is reduced to 70. Additionally due to the character limit it is not possible to add placeholders like for email notifications.

### **CONTRACTED** NOTIFICATION TEMPLATES

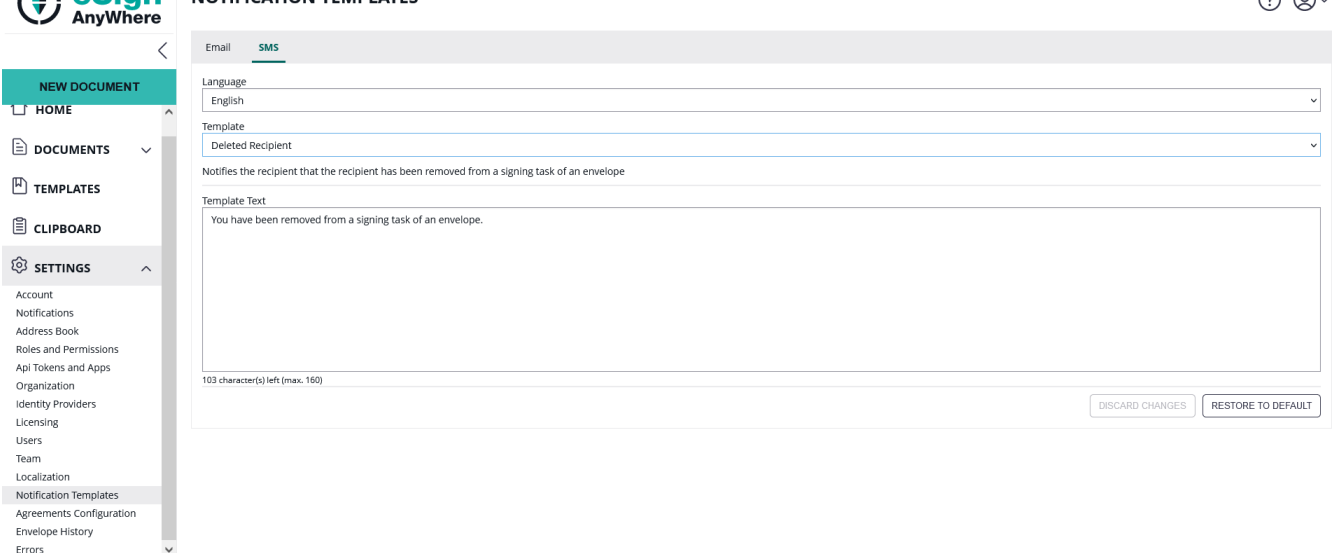

Please also see the following list of all notification types included for the SMS notification channel:

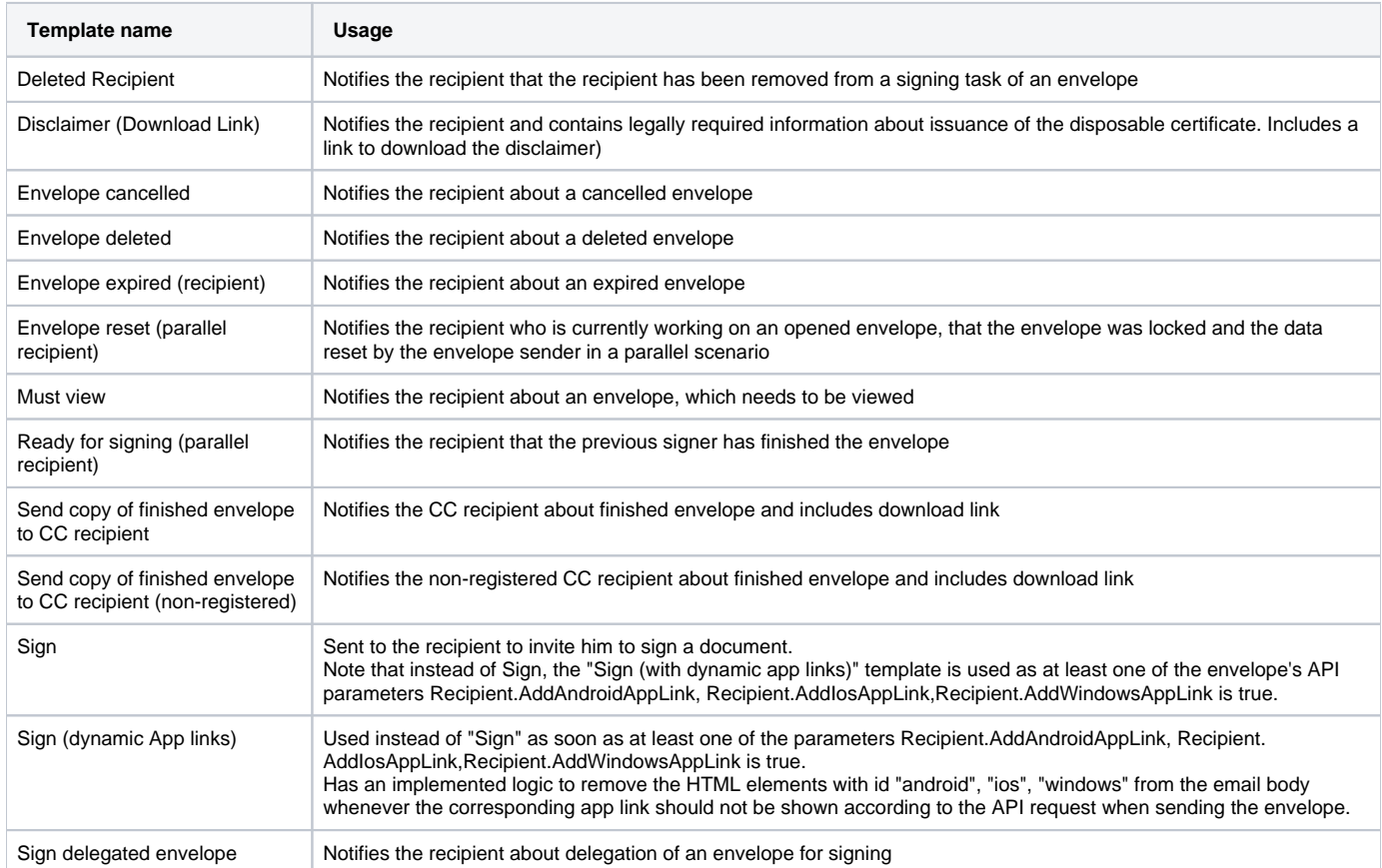

## **Email templates**

Errors

There are three types of templates:

- email master template "TEMPLATE"
- reminder template for reminder notifications "ReminderText", which is used a prefix for the subject of the mail (e.g. "Reminder: ")
- email notifications, the text/wording/layout used for a certain type of notification and is placed within the master template

SAVE

The email master template is called "TEMPLATE" and defines the basic layout of the notifications for the given language. You can define, for example a header, logo, footer, etc. The {{Content}} element is a placeholder to be replaced by the email notification template (e.g. "Sign") to place the notification information and text.

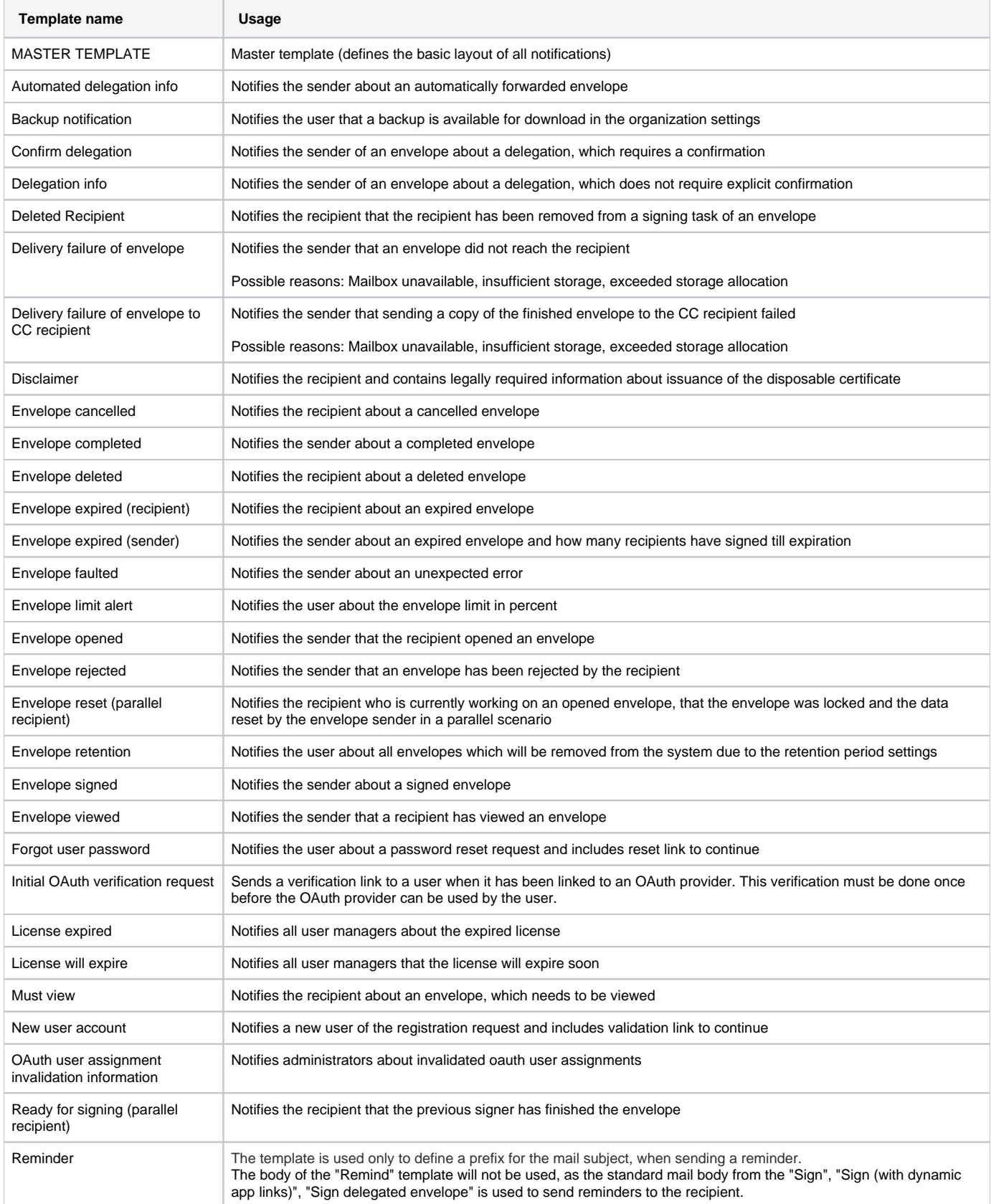

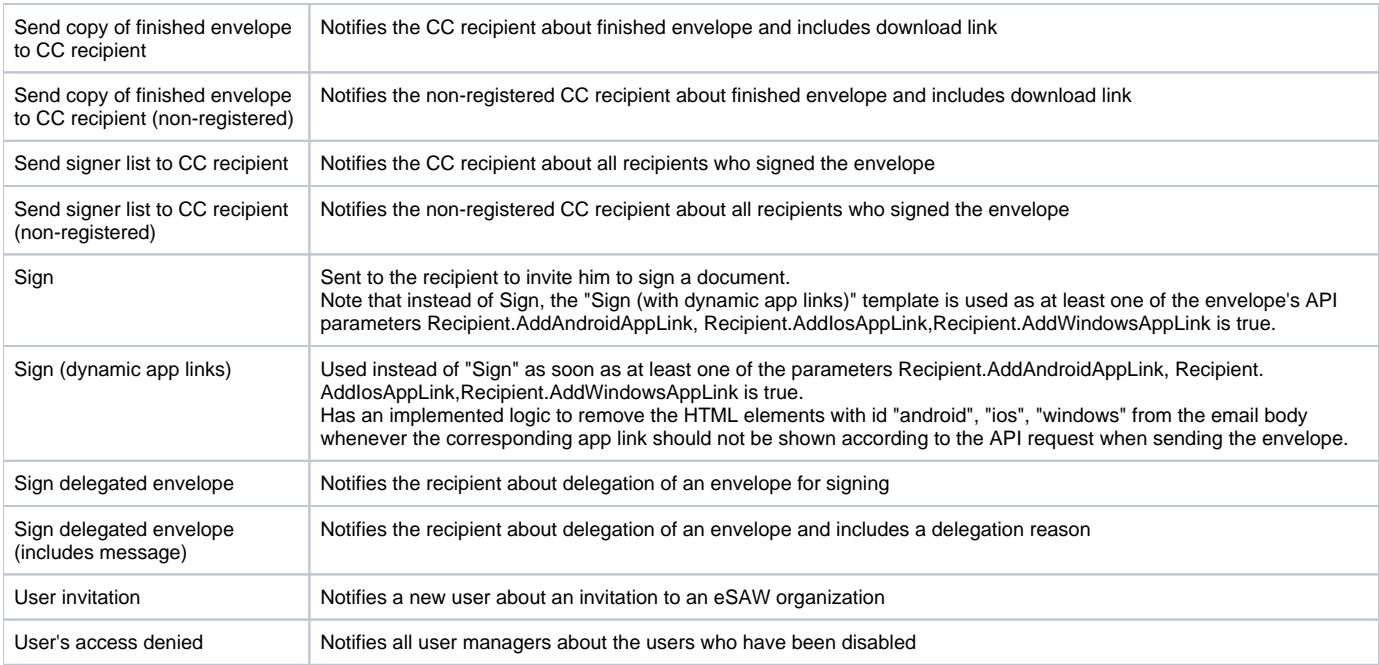

You can select the following placeholders, but please note that not all placeholders are available in all notifications! The next section shows you all general available placeholders:

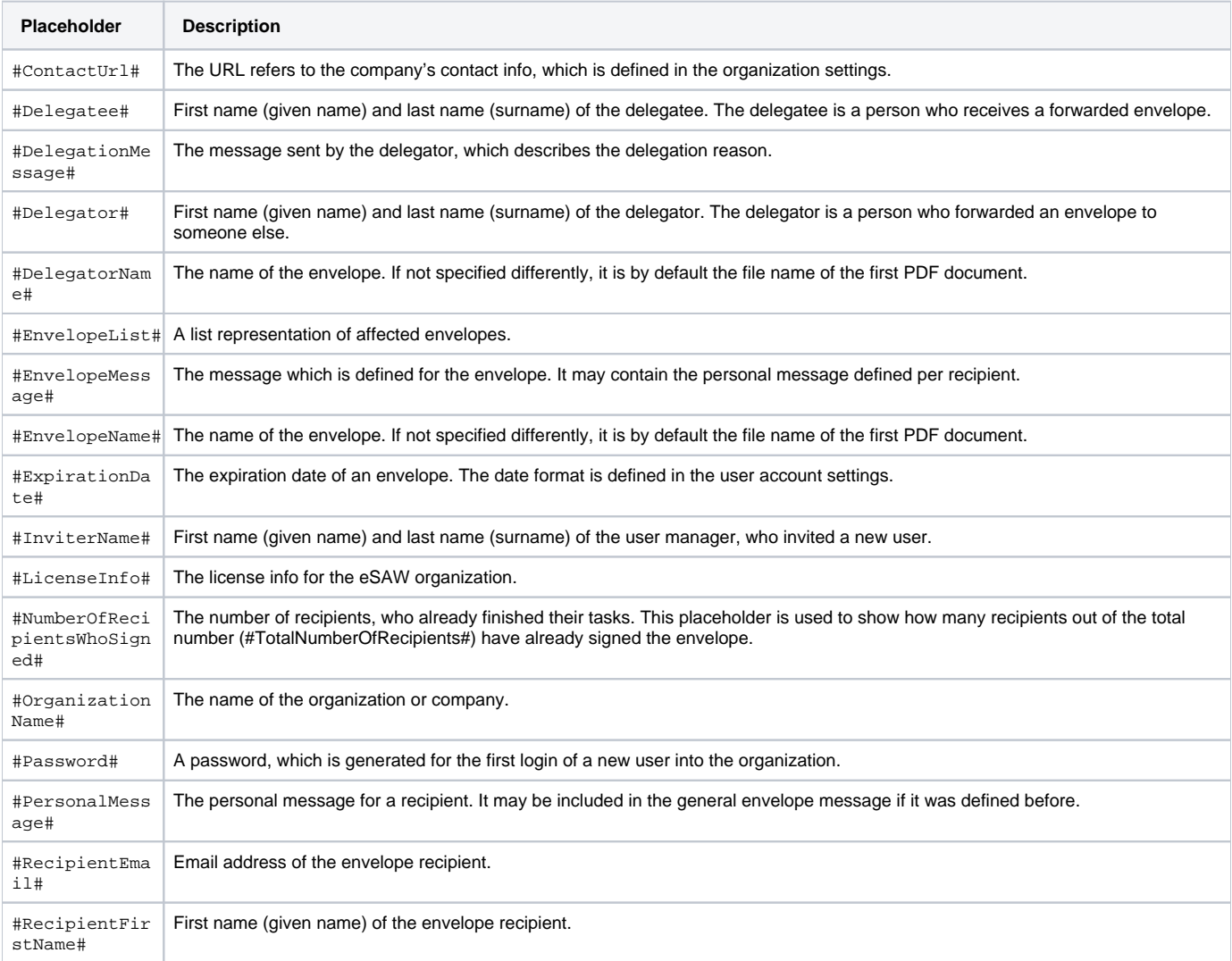

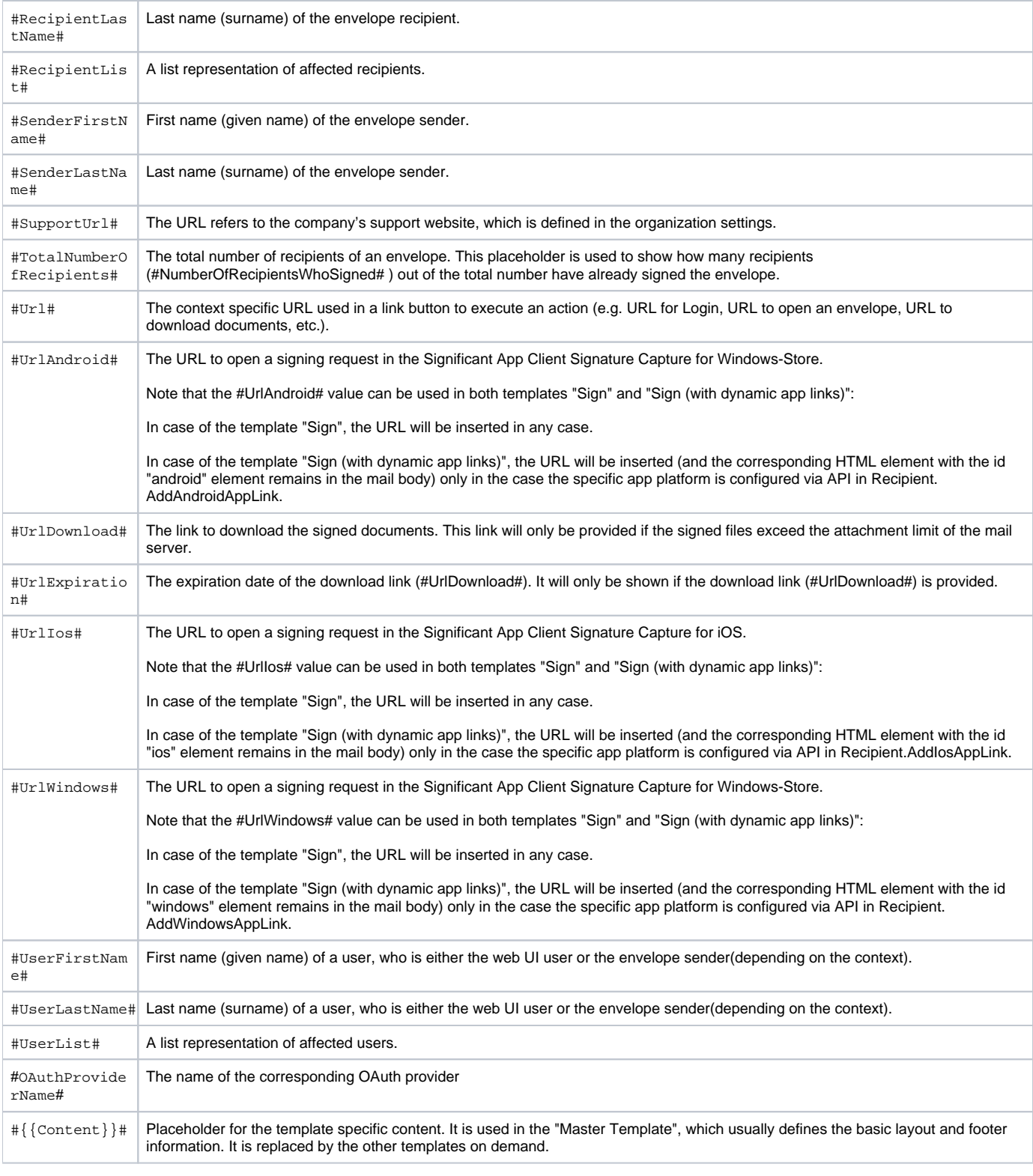

Please note, that not all placeholders are available for all notification types! Moreover, you can find detailed information about the templates in the following section in the product: Settings->Email Templates

#### Simple example:

⊙

Messages exist of the placeholders (see above) and basic HTML tags. Therefore a HTML knowledge for modifying the messages is useful (<br />, <p>. ..</p>,<strong>...</strong>,<h3>...</h3>).

<h4>The envelope "#EnvelopeName#" has been signed by the following recipients:</h4>\n<p>#RecipientList#</p>

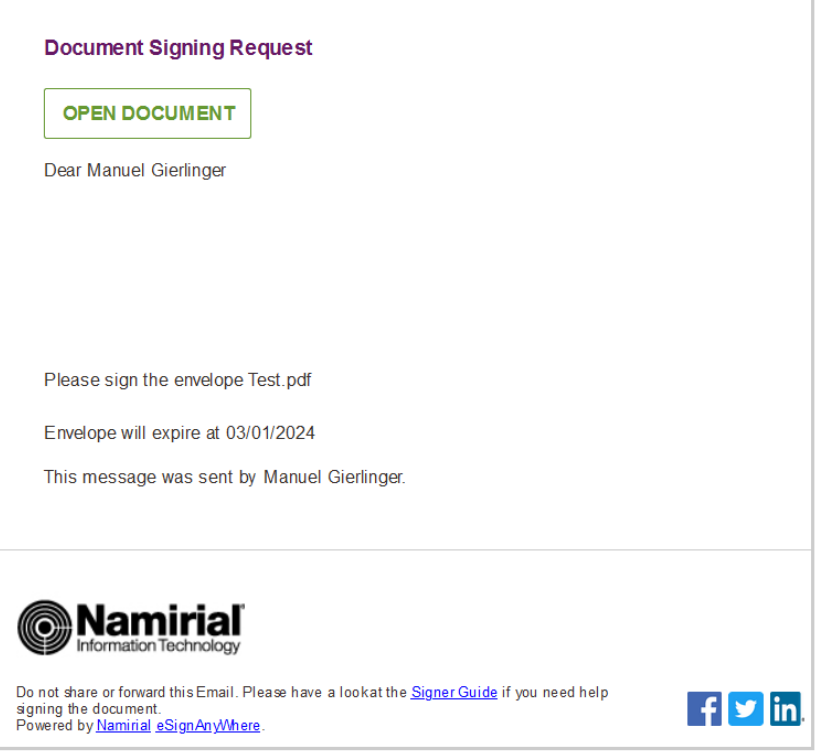